# **Split PDFs for Loads**

## **Description**

**Split PDF for Loads** splits PDF files into multiple parts. It is most useful for splitting large, populated variable data PDFs that will be imposed for digital sheetfed, "Cut and Stack" layouts. This will ensure that press loads are limited to the stacker capacity AND maintain records sequences, in each position's stack, from one load to the next.

It also allows for more manageable sized files to be sent to the digital front end, enabling production to begin sooner, and with fewer DFE resources.

A user defined table can be loaded with values specific to a paticular press or condition. The user can maintain several of these tables for use and reuse, as needed.

Parts can be simply sent to an output folder to be copied elsewhere (Fig. 1), or even better, sent to an imposition hotfolder or configurator (Fig. 2), for pickup and further processing.

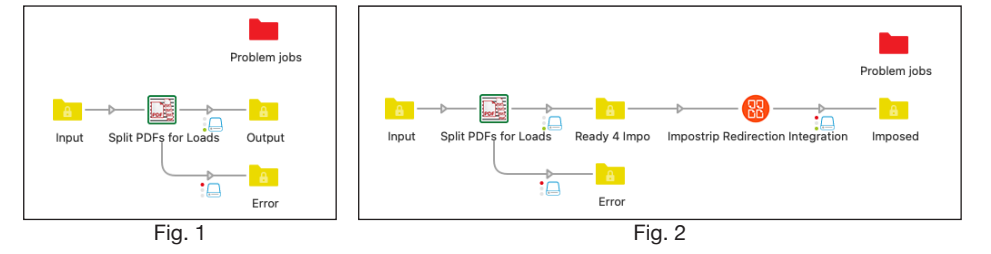

# **Compatibility**

Switch 2020 Spring and higher. Windows and Mac OSX.

#### **Connections**

**Split PDFs for Loads** only accepts PDF files from one or many incoming connections (all other file types and folders are logged and sent to the Error connection). PDFs that need no splits are simply passed to the Success connection. See **Outgoing connections** below.

# **Flow elements properties**

- **Number up**
	- Number of items up on the imposed sheet
- **Number of sides**
	- Number of sides of the imposed sheet
- **Parts label**
	- Label for each part. Default: "Part". (e.g.: <file name>\_Part1.pdf)
- **Use table?**
	- Yes/No selection.
- **Sheets per load**
	- Displayed if "**Use table?**" is No. Value for sheets per load. Acceps an inline (static) value or "Define single-line text with variables".
- **Select a table (CSV file)...**
	- Displayed if "**Use table?**" is Yes. Displays a "Select File" dialog to select a CSV file.
- **Sheets per load from table...**
	- Displayed if "**Use table?**" is Yes. Displays a "Select from library" dialog, to select a value (row) from the loaded table. A valid table must be loaded (above).

#### **Properties detailed info**

To configure, first enter the "**Number up**" on the imposed sheet, and the "**Number of sides**" to the imposed sheet (1 or 2).

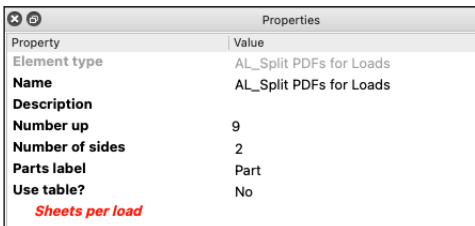

Then there are two different ways that you can have **Split PDFs for Loads** calculate the number of pages for the split:

● with "**Use table?**" set to "No", you can specify a number of sheets per press load in the "**Sheets per load**" property. Alternately, you can "Define single-line text with variables"

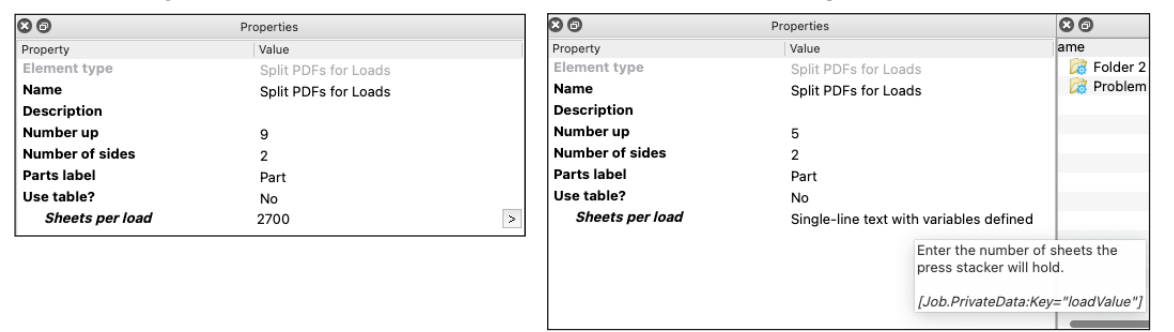

with "Use table?" set to "Yes", you first "Select a table (CSV) file...", and then select a "**Sheets per load from table...**" value from that list

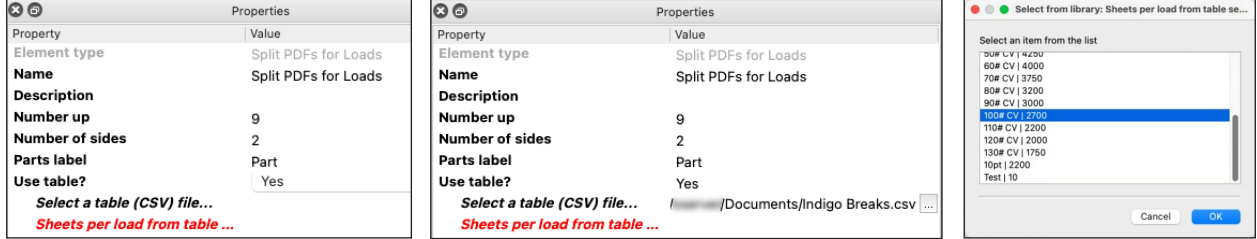

In the case of the latter, a sample table is provided for download. This table can be customized per press, etc., to the user's particular conditions. Details for customization can be found below. You can maintain different tables for different presses/conditions.

#### **Operation**

**Split PDF for Loads** only accepts PDF files (all other file types and folders are logged and sent to the Error connection). PDFs that require no splits are simply passed on to the output folder.

Parts are numbered Acrobat® style (<Input file name>\_Part1.pdf...). The "**Parts label**" can be changed as desired (eg: <lnput file name> Load1.pdf).

A "bonus" feature is, if you set "**Number up**" and "**Number of sides**" both to 1, you can split the input file into many parts, with any <n> pages per part, by entering <n> in the "**Sheets per load**" property.

## **Special instructions**

## **For table template**

See the sample table provided for download at right.

There are a few requirements for proper operation:

- It must have a "Header" (first) row
- It must maintain the column order, where the first column is a description, and the second is an integer value (without commas)
- It must be saved as a comma separated values (CSV) file

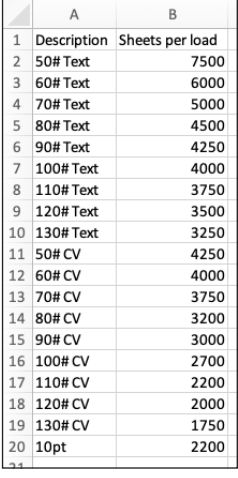

## **Sample input/output**

Below is an example where a 10,000 page file was passed through without splitting or renaming, and a 500,000 page file was split into 11 parts... 10 files with 48,600 pages each, and the last with 14,000 pages:

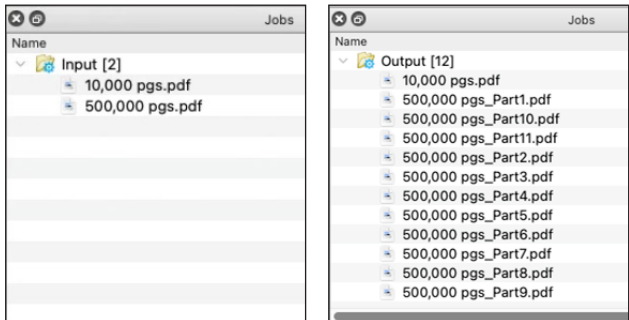

Note that the above splits would yield press loads of (9 up, 2 sided) 2,700 sheets or less.

# **Outgoing connections**

**Split PDF for Loads** uses outgoing data Traffic Light connections. Flows should be set up with a Success and Error outgoing Data connection, as illustrated below.

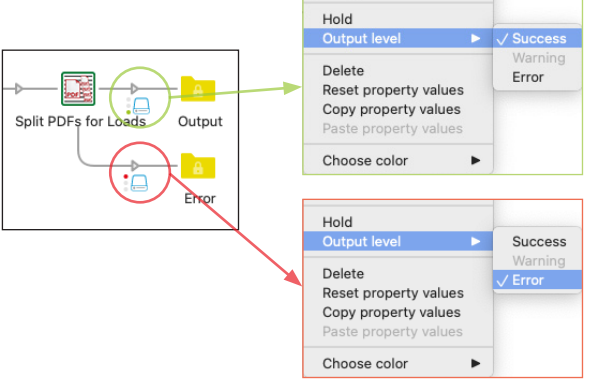

Note that flows without an outgoing Data Error connection will log and send Error jobs to the flow's Problem jobs folder. This is not suggested.